## **INTERGLOBE CONNECTION CORP**

### MOBILE PHONE

### SOLE F450

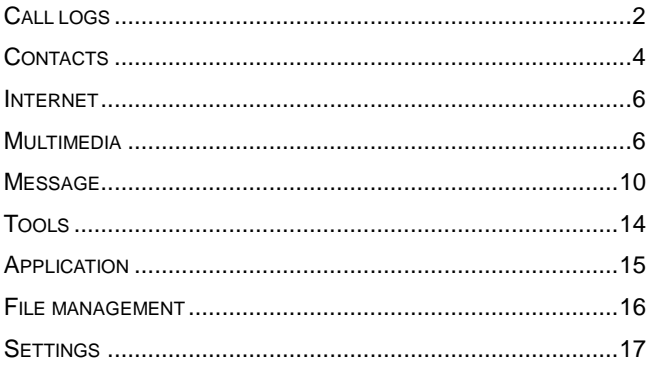

# **Call logs**

<span id="page-1-0"></span>You can view your recent call situation.

**[Dialed calls]:** Show all dialed calls list, select a view after a dialed calls occurred in the date and time, phone number and times.

**[Received calls] :**Show all answered the phone list, select a view after a phone that has the date and time of occurrence, telephone number, frequency,

**[Missed calls] :**Show all missed calls list, select a view after a missed call occurred the date and time, phone number and times.

**[Rejected calls]** Show all refused to answer the phone list, select a view after a missed call occurred the date and time, phone number and times.

Press the OK soft key to enter the options menu can be more than the number of call records in the following:

- ◆ Details: View the current record date, time, type.
- ◆ Call: call the current number.
- ◆ Save: You can save the current record to the phone or SIM card
- ◆ Send Message: send the current record of SMS or MMS
- ◆ Add to existed contacts: the number of the record the name added to the existing record which
- ◆ Add to blacklist: the current record to reject a call which
- ◆ Delete: Delete the currently selected record
- ◆ Delete All: delete all call records

**[Delete all]:** Delete all call records

**[Call times]:** Last time zero starting time for last call statistics, a total of dialed calls, received calls, all calls total, all the time can also be zero.

#### **[Call cost]**

- ◆ Total cost: check the total call charges
- ◆ Max cost: set the call limit
- ◆ Price per unit: Edit SIM phone rates.
- Reset cost: be clear on the meter

<span id="page-3-0"></span>**[GPRS counter]**:display the SIM card GPRS data.

#### **Contacts**

You have 2 phonebooks in this mobile phone: SIM card and the mobile. The mobile can store 100 phone numbers and the SIM card's capacity depends on its type.

I In standby mode, enter a number, press the call key pieces to make a call, press the OK key to save

If 'To SIM 1/2' is selected, users can edit name and number.

If 'To phone' is selected, the user can edit the name, mobile number, home number, e-mail address, image, ringtone, caller groups

Into the phone book list, the list on the left displays a small icon indicates that the record exists SIM card or mobile phone, the right is the record of the name and number information.

Page 4 Standby mode, press the right soft key to enter into the address book or from the menu

Into the address book, do the following:

**[New]:** Selection into the select group interface: into the phone or SIM card.

**[Search]:** Enter the contact name and press the Enter key to find

**[Write Message]:** Choose to write messages into the appropriate function interface

**[Call]:** Choose to allocate or direct IP dialing

**[Delete]:** choose to delete the selected contact record

**[Mark]:** marker-all or the currently selected record

**[Copy]:** Select Copy to SIM, or cell phone or storage card

### **[Others]**

[Caller ID]: Query and edit the phone numbers

[Memory status]: Query the current SIM card and mobile phone storage capacity

[Single line display]: ring Contact records show single or double lines

# **Internet**

<span id="page-5-0"></span>[Open] Go to the URL or Homepage [Current page] Setting of current page [Send connection] Send the connection using the SMS [Bookmarks] View or operate the bookmark [History] Mobile recently logged in the menu page is saved, you can directly select the records inside the surf [Offline pages] Throughout the course of mobile browsing, save the snapshot shown here [Tools] Clear cache or cookies [Exit] Exit the page

# **Multimedia**

<span id="page-5-1"></span>【**Camera**】The phone supports photo, so you can capture your favorite scenes anywhere. Photos will be saved in the phone comes with a file system, photographs as JPG format, you can phone provides photographs sent to a computer via USB connection to view, can also be set Image for the standby

**Note**:**This function can work without driver under Windows XP by directly connecting your mobile to the computer**

[Gallery]: View the pictures [Settings] Set camera parameters [Storage]: Choose a photo is stored

# 【**Audio player**】

Play audio files, MP3 songs; to play audio files, MP3 songs, press the Up and Down keys to adjust the volume, press the left and right keys to select the present, the next song, press the OK button for the on / off Music [Music list]: Into playlist interface. Can be added to the play list editing and other operations [Music mark]: Bookmarks in the music songs in the operations (including play / delete / multiple selection delete / rename / details and other operations) [Add]: Add songs or music playlist bookmark [Set as ringtone]: The song is set to call or alarm tone [Play mode]: Select play modes: single repeat, all repeat or

random

[Settings]:

- Equalizer: Choose a variety of equalizer effects
- Display setting: Select Open the Spectrum

[Open review] Function of review

[Exit]: Exit menu audio player

## 【**Video player**】

[Play list] list stored in the player's video files

Play: Play the selected videou file

Add video: side the storage space from the phone to add video files

Update list: update the current playlist

Delete from list: Delete the currently selected from the list of video files

Details: View detailed information on the currently

## selected video

- Set as: Set for the switch machine animation
- Mark: Select a single tag or all, and then operate

[Full screen play] full-screen video playback on the current

[Order play] Select whether to open the playlist on the current order of play inside the video file

[Video application] set to turn off the animation or animation

[File attribute] View the current video for more information.

# 【**FM radio**】

[Auto search and save]: Channel auto search and save [Channel list]: View channel list [Save]: Save the channel to the channel list [Manual search]: Manually enter the channel and find [Open speaker] Choose whether to open the microphone [background play] Choose whether to open the Background Play

<span id="page-9-0"></span>[Help]: FM Help

#### **Message**

The Messaging function is a network service. Sending and receiving Text/MMS can only be used if the service is proposed by your network operator.

You can send ordinary Text messages, enhanced Text messages (Text messages containing pictures, ring tones and animation as attachments, EMS for short). The SMS is sent to the Text messages center in the network firstly, and then to the target user. If the receiver's mobile is power off or cannot receive messages, the network will store the message temporarily and the store duration is determined by the user configuration and the service provider. I

The message will be directly stored in the SIM card if the capacity is not full. A blinking icon at the head row of the main screen will be displayed if the capacity is full. Messages unread

If the Text message has been sent to the receiver, a beep will sound. (If the tone for Text messages and message report are activated).

### **[Write message]**

#### [**New SMS**]

- Send: Enter the appropriate number of the recipient or from the phonebook add
- Insert template: to the content of the message currently being edited into the common language
- Add contact info: Insert the contact person
- Add phiz emoticons into the meaning of the representative
- Save: will save the information to Drafts

#### [**New MMS**]

- Send: send MMS to the receiver
- Add new recipients: Enter the recipient's phone number or e-mail or group
- **Preview: Preview edited MMS content.:**
- Add :Add video/audio/picture to MMS
- Set slide time(1s-600s): set the slide time of MMS
- Save as draft:Save as draft
- Text layout:move the text above or down

### **[Inbox]**:

- Reply: reply to SMS to each other.
- Delete: Delete short message
- Call: choose a voice call or a call to the sender IP calls
- Lock: lock can not be deleted
- Mark: single marker or markers in whole or in text messages stored in SIM1/SIM2, mark or unmark after delete records
- Sort: In accordance with time / contact / theme / message type sort
- Delete repeated number: choose to delete the same number of records.

**[Outbox]**: Reading or processing stored in the Outbox of the SIM card message.

**[Drafts]:** Reading or processing stored in the Drafts of the SIM card message

**[Sentbox]**: read and process the mail stored in the SIM card has been sent information

# **Tools**

# <span id="page-13-0"></span>**[Alarm]**

This machine has three alarm times available for your settings. Access any time, you can set its status to on / off, ring time, repeat mode, ring tones, alarm clock name, etc.

# **[Bluetooth]:**

[Open bluetooth]: Choose to activate the Bluetooth [Bluetooth visibility] ;Bluetooth visibility set [Paired device] ;Search and paired Bluetooth devices

[My bluetooth name]; Local Bluetooth name

[Storage]; Storage location

[Help]: Help Documentation

**[Calendar]:** Press the left soft key to access the calendar display interface, the first line shows the year, month, and the third line shows the week, the middle section shows the specific date of a month, the last line shows the right and left soft key in the message. Interface in the calendar, press the arrow keys on the date forward one week, press the arrow

keys to move one week after the date, press the left arrow key date forward one day, press the right arrow keys to move the day after the date, select the date to a dark display

[Go to date]: Enter the dates you want to find, the cursor will jump to that date quickly

[Weekly]: the week / month display calendar.

**[Calculator]:** Can be continuously mixed arithmetic, the operation is simple, practical, convenient

**[Torchlight]:** Open or close torchlight.

# **[Recorder]**

[Audition]: hear the currently recording

[Record again]: re-recorded sound recordings of the current

[Delete]: Delete the current recordings

[Send]: Sound recordings sent by BT

<span id="page-14-0"></span>[Record file list]; The memory card inside the recording file list

# **Application**

**【Mini Opera】:** Connect to Mini Opera **【Facebook】:** Connect to Facebook

# 【**Game**】**:** Provide an interesting game

# 【**Image browser**】

[Change folder] Select a stored phone image folder storage space, this view picture

[Send] send pictures with BT

[Slide play] choose a slide show to view pictures

[Delete] Delete the currently selected image

[Set image as wallpaper]; The currently selected image as wallpaper

[Rename]: the current rename the selected pictures

[Mark]; tag for a single or multiple pictures, and then operate

[Detail]: View the details of the selected pictures

<span id="page-15-0"></span>[Slide settings] Select the slide show effects and delay time

# **File management**

【**MemoryCard**】**:** SD card needs to support T card [New folder]: Create a new folder.

[delete]; delete the specified folder.

[Details] View the folder or file for more information

[Edit] the selected folder or rename the file or copy

[Search] Enter the folder name to find out.

[Sort] By the way you choose to sort the files.

[mark] Select Mark / Unmark single / all

[More]

- Phone memort capacity;:View the phone's capacity
- Memory Card capacity: View the memory card capacity
- Format Phone; format phone memory
- <span id="page-16-0"></span>Format memoryCard; Format memory card

## **Settings**

# 【**Call settings**】

## [**Dual-SIM**]

[Standby mode]: Dual SIM standby or standby only SIM1 or SIM2 only

[Reply by original SIM] Reply the call / send SMS / MMS by original SIM

**\* This card is set back Call back function takes precedence over "the main and call card settings"**

[Set SIM name] SIM1 and SIM2 in the card slot to set the display name

[**Network selection**]: A network of SIM1/SIM2 manual or automatic selection

[**Call divert**]: transfer a call, respectively SIM1/SIM2

- Unconditional transfer: Set a forwarding number, for forwarding all calls are
- Divert if busy: set the forwarding number, transfer calls when in busy
- Page 18 Divert if no answer: Set a forwarding number, in case of no response transfer
- Divery if unreachable: to set the forwarding number in the phone unable to connect the case of transfer
- Cancel all diverts: cancel all of the transfer

[Call barring] respectively SIM1/SIM2 call for restrictions [**Call waiting**] open call waiting, respectively SIM1/SIM2 [Hide ID] respectively SIM1/SIM to hide the machine when the power numbers.

### **\* SIM card, operators need to support**

[**Select line**] select lines respectively SIM1/SIM2

[**Fight mode**] Select the active flight mode

[**Others**]

[IP shortcut key] Select the start of the IP number SIM1 or SIM2

[50 sec voice call alert] Select the open or closed during a voice call has prompted every 50 seconds

[Vibration when connected] Select the phone is turned on or off the tone when

[Answer/Reject mode] Select whether to reject messages or return after any key answer

[Auto redial] Select whether to open automatically redial function

# 【**Phone settings**】

[Time & date]

- Set time: set the phone to display the time
- $\blacklozenge$  Set date: set the phone to display the date
- Time format: Set the display time format
- Date display type:Set the date display format

[Select language] Select phone display language. The unit provides both simplified Chinese and English languages.

[Auto power on/off] Set the time and frequency of Automatic Turning

[Slide operation] Set the setting of Slide

[Power management] check the battery's current charge

[Restore factory settings] restore the factory settings

# 【**Display settings**】

[**Wallpaper settings**] Set wallpaper

[**Idle screen style**] Select the standby interface style as the basic style or smart style

[**Idle display settings**] Select whether the standby time /

operator / day schedule / personal terms

[**Contrast**] adjust the screen's backlight brightness

[**Backlight**] Set the screen's backlight time

[**Keypad light**] Set the backlight time key

[**Animation effect**] Set the main menu, special effects / animation startup / shutdown animation / other.

## 【**Security settings**】

[**PIN**] Select open or modify the phone's PIN code [**PIN2**] PIN2 choose to modify the phone code [**Privacy**] set access to enter the password to view functionality. (Including: call log / messages / camera / address book / document management / e-book / calendar schedule / U disk)

[**Power-on password**] Set the need to enter a password to open the boot function of the normal boot

【**Profiles**】The phone offers a variety of patterns and make the default settings. When you insert the headset automatically goes into headset mode phone. Enter the conventional model, quiet, vibration mode, bass, treble several vibration modes, you can enter the "Options / Settings" to set the following options

[Activate]: Activate the selected mode

### [**Customize**]: set the selected mode

[Ring settings]

- SIM call ring: set the SIM card of the ringing tone
- SIM MSG ring; set the SIM card message tone
- [Adjust volume]
- ◆ Caller ringtone: set the ringing tone volume
- Message ringtone: ring volume settings information
- **←** Call volume: Set the volume of calls
- ◆ Alarm volume; set the alarm tone
- $\blacklozenge$  Power ring tone: the voice of setting switch

[Call alert] a ring, vibration, quiet, vibration and ringing and

ringing after the first five vibration incoming call alert for you

#### to choose

[Message alert] a ring, vibration, mute, ringing and message alert vibration four ways for you to choose [Alarm&calendar remind] a ring, vibration, mute, ringing and message alert vibration four ways for you to choose [Key tone] set the key tone of voice [Slide tone] Set the tone of slide [Battery low alert] Set the tone of Battery low [Power on/off tone]: Set the sound is turned off [**Rename**] rename the selected mode

## 【**Connection management**】

[New connection] Create a new Internet account

[Add from list] from the system built-in Internet account to add a new account

[Search] from the current logged on to Internet search to the card account information, which added to the list after the selected

[Delete] Delete the account

[Edit]:edit the account

#### FCC Statement

1. This device complies with Part 15 of the FCC Rules. Operation is subject to the following two conditions:

(1) This device may not cause harmful interference.

(2) This device must accept any interference received, including interference that may cause undesired operation.

2. Changes or modifications not expressly approved by the party responsible for compliance could void the user's authority to operate the equipment.

#### NOTE:

Page 24 This equipment has been tested and found to comply with the limits for a Class B digital device, pursuant to Part 15 of the FCC Rules. These limits are designed to provide reasonable protection against harmful interference in a residential installation. This equipment generates uses and can radiate radio frequency energy and, if not installed and used in accordance with the instructions, may cause harmful interference to radio communications. However, there is no guarantee that interference will not occur in a particular installation. If this equipment does

cause harmful interference to radio or television reception, which can be determined by turning the equipment off and on, the user is encouraged to try to correct the interference by one or more of the following measures:

Reorient or relocate the receiving antenna.

Increase the separation between the equipment and receiver. Connect the equipment into an outlet on a circuit different from that to which the receiver is connected.

Consult the dealer or an experienced radio/TV technician for help.

#### SAR Information Statement

Page 25 Your wireless phone is a radio transmitter and receiver. It is designed and manufactured not to exceed the emission limits for exposure to radiofrequency (RF) energy set by the Federal Communications Commission of the U.S. Government. These limits are part of comprehensive guidelines and establish permitted levels of RF energy for the general population. The guidelines are based on standards that were developed by independent scientific organizations through periodic and

Page 26 thorough evaluation of scientific studies. The standards include a substantial safety margin designed to assure the safety of all persons, regardless of age and health. The exposure standard for wireless mobile phones employs a unit of measurement known as the Specific Absorption Rate, or SAR. The SAR limit set by the FCC is 1.6 W/kg. \* Tests for SAR are conducted with the phone transmitting at its highest certified power level in all tested frequency bands. Although the SAR is determined at the highest certified power level, the actual SAR level of the phone while operating can be well below the maximum value. This is because the phone is designed to operate at multiple power levels so as to use only the power required to reach the network. In general, the closer you are to a wireless base station antenna, the lower the power output. Before a phone model is available for sale to the public, it must be tested and certified to the FCC that it does not exceed the limit established by the government adopted requirement for safe exposure. The tests are performed in positions and locations (e.g., at the ear and worn on the body) as required by the FCC for each model. The highest SAR value for

Page 27 this model phone when tested for use at the ear is 0.851W/Kg and when worn on the body, as described in this user guide, is 0.264W/Kg(Body-worn measurements differ among phone models, depending upon available accessories and FCC requirements). While there may be differences between the SAR levels of various phones and at various positions, they all meet the government requirement for safe exposure. The FCC has granted an Equipment Authorization for this model phone with all reported SAR levels evaluated as in compliance with the FCC RF exposure guidelines. SAR information on this model phone is on file with the FCC and can be found under the Display Grant section of http://www.fcc.gov/ oet/fccid after searching on FCC ID:2AC7ISOLE-R450 Additional information on Specific Absorption Rates (SAR) can be found on the Cellular Telecommunications Industry Asso-ciation (CTIA) web-site at http://www.wow-com.com. \* In the United States and Canada, the SAR limit for mobile phones used by the public is 1.6 watts/kg (W/kg) averaged over one gram of tissue. The standard incorporates a sub-stantial margin of safety to give additional

protection for the public and to account for any variations in measurements.

#### Body-worn Operation

This device was tested for typical body-worn operations. To comply with RF exposure requirements, a minimum separation distance of 15mm must be maintained between the user's body and the handset, including the antenna. Third-party belt-clips, holsters, and similar accessories used by this device should not contain any metallic components. Body-worn accessories that do not meet these requirements may not comply with RF exposure requirements and should be avoided. Use only the supplied or an approved antenna.